# **APPDYNAMICS**

# **Use the Database Visibility API to Configure Collectors**

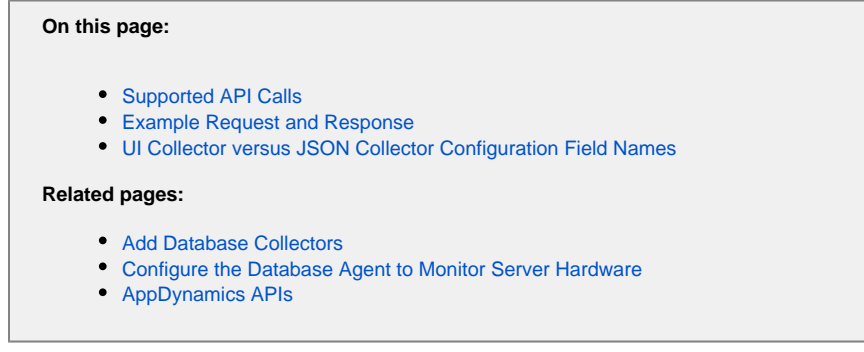

The Database Visibility API allows you to get, create, update, and delete Database Visibility Collectors.

Include the following headers for all Database Visibility API requests:

Accept: application/json; Content-type: application/json

JSON is currently the only supported format.

### <span id="page-1-0"></span>Supported API Calls

#### **Get all Collectors**

GET /controller/rest/databases/collectors

#### **Get a Specific Collector**

GET /controller/rest/databases/collectors/{configurationId}

#### **Create a Collector**

POST /controller/rest/databases/collectors/create

The JSON you send must contain the relevant Collector information. The required fields describing the Collector vary based on the type of database. Below is a sample JSON request body:

```
{ "type": "MYSQL", "name": "cart", "hostname": "localhost", "port": "3306", "username": "root", 
"password": "singcontroller", "agentName": "Default Database Agent", "enabled": "true" }
```
For more information, see the table in the "UI Collector versus JSON Collector Configuration Field Names" section that follows.

#### **Update a Collector**

- 1. Make a GET request for the collector that you want to update.
- 2. Copy the JSON response body that is returned by the GET request to a text editor, and modify the fields that you want to update.
- 3. Make a POST request for the collector that you want to update, and include the updated JSON.

POST /controller/rest/databases/collectors/update

Below is a sample JSON request body:

```
{ "type": "MYSQL", "name": "cart", "hostname": "localhost", "port": "3306", "username": 
"root", "password": "singcontroller", "agentName": "Default Database Agent", "enabled": 
"true" }
```
The JSON you send must contain all the details of the existing collector with only the fields that you want to modify changed. To ensure you have all the fields, use the Get a Specific Collector call.

#### **Delete a Specific Collector**

```
DELETE /controller/rest/databases/collectors/{configurationId}
```
Below is an example of a delete request.

DELETE /controller/rest/databases/collectors/{1}

#### **Batch Delete Multiple Collectors**

POST /controller/rest/databases/collectors/batchDelete

Send an array of the configuration Ids of the Collectors.

Below is an example of a batch delete command.

```
curl --user user1@customer1:password -H "Accept: application/json" -H "Content-type: application
/json" -X POST -d "[1,2,3]" http://demo.appdynamics.com/controller/rest/databases/collectors
/batchDelete
```
### <span id="page-3-0"></span>Example Request and Response

#### **Example Request**

```
curl --user user1@customer1:password http://demo.appdynamics.com/controller/rest/databases
/collectors
```
#### **Example Response**

```
\lceil {
    "performanceState": null,
    "collectorStatus": "COLLECTING_DATA",
    "eventSummary": null,
    "config": {
      "id": 1,
      "version": 0,
      "name": "test",
      "nameUnique": true,
      "builtIn": false,
      "createdBy": "user1",
      "createdOn": 1453317194781,
      "modifiedBy": "user1",
      "modifiedOn": 1453317194781,
      "type": "MYSQL",
      "hostname": "localhost",
      "useWindowsAuth": false,
      "username": "root",
      "password": "appdynamics_redacted_password",
      "port": 8080,
      "loggingEnabled": false,
      "databaseName": null,
      "failoverPartner": null,
      "connectAsSysdba": false,
      "useServiceName": false,
      "sid": null,
      "customConnectionString": null,
      "enterpriseDB": false,
      "useSSL": false,
      "enableOSMonitor": false,
      "hostOS": null,
      "useLocalWMI": false,
      "hostDomain": null,
      "hostUsername": null,
      "hostPassword": "",
      "certificateAuth": false,
      "removeLiterals": true,
      "sshPort": 0,
      "agentName": "Default Database Agent"
    }
 }
]
```
## <span id="page-4-0"></span>UI Collector versus JSON Collector Configuration Field Names

Use the table below to ensure you use the correct field names for your API calls. The Collector configuration field names are described in [Config](https://docs.appdynamics.com/display/PRO43/Configure+the+Database+Agent+to+Monitor+Server+Hardware) [ure the Database Agent to Monitor Server Hardware](https://docs.appdynamics.com/display/PRO43/Configure+the+Database+Agent+to+Monitor+Server+Hardware) and [Add Database Collectors](https://docs.appdynamics.com/display/PRO43/Add+Database+Collectors).

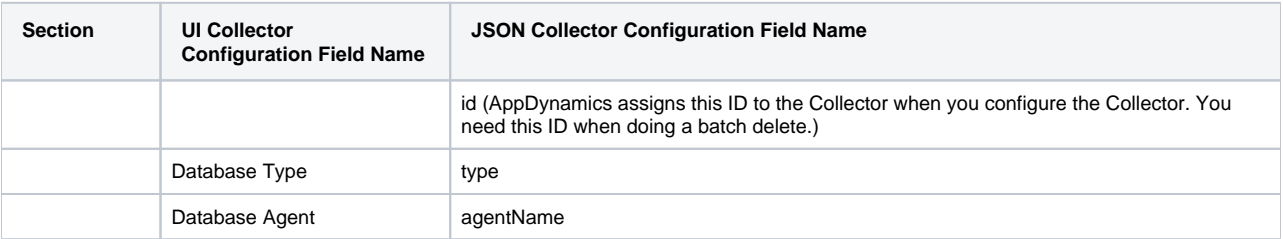

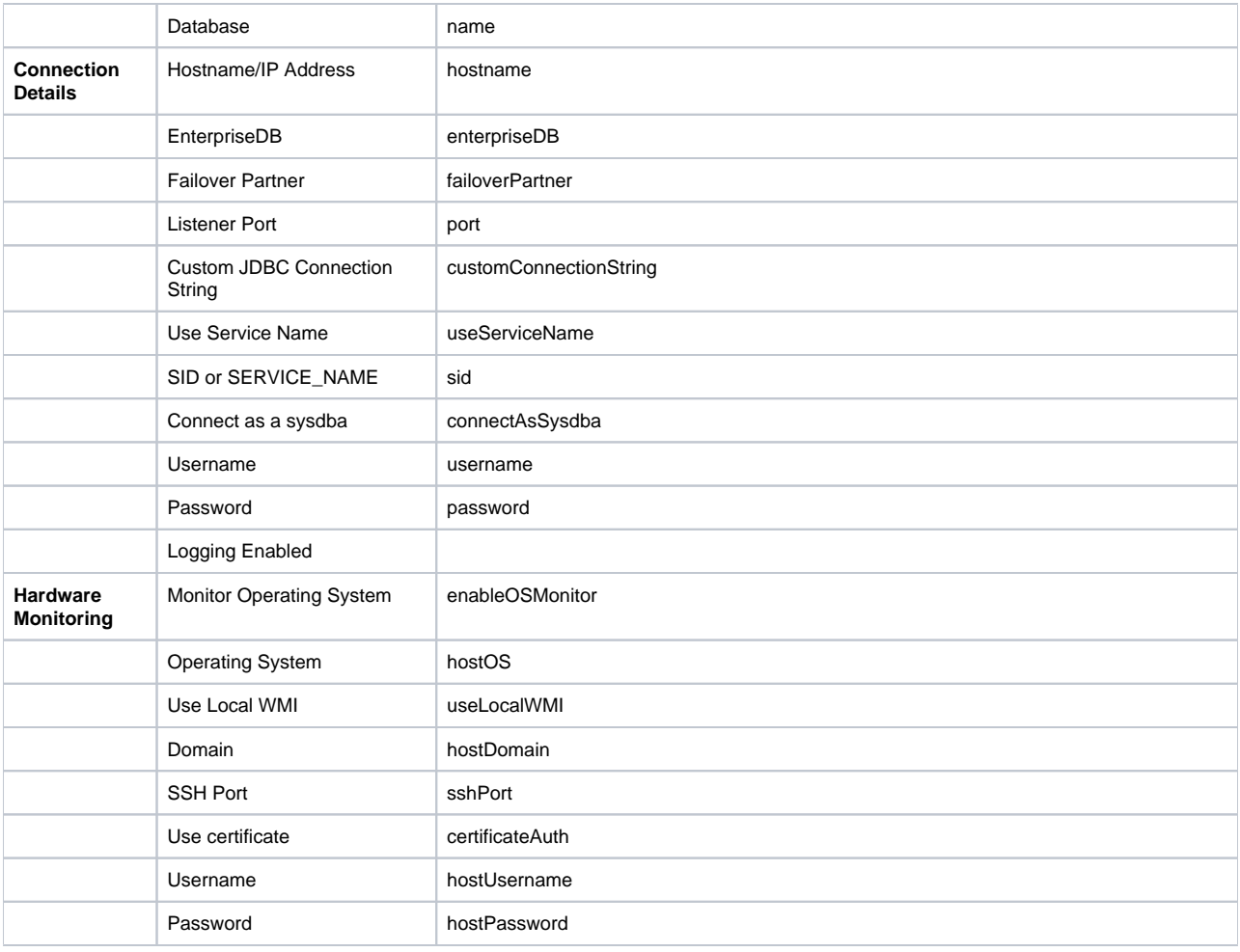

# **SSL field**

In addition to JSON Configuration Fields listed above, there is also the ssl field. SSL is a configurable property for the Database Agent. If the Database Agent has been configured to use SSL, then you must also provide the ssl field and its value in your Database Visibility API calls.